岸和田市立天神山小学校園

## メール配信システムの登録に未加入の方へのお願い

陽春の候、保護者のみなさまには益々ご清栄のことと存じます。平素は、学校教育にご協力 ご支援頂きありがとうございます。

さて、本校では、岸和田市が学校に導入した「連絡メールサービス」を使って、メール配信 をおこなっています。不審者情報等につきましても、子どもたちの下校時までに配信し、即時 性では有効であると考えています。

つきましては、メール配信を希望される保護者のみなさまは、下記の内容についてご承諾の 上、メール配信の手続きをお取りくださいますようお願い申し上げます。このシステムをより 活用するためにできるだけ多くの方の登録をお願いしたいと存じます。

記

- 1. 導入について
	- (1)目 的

 学校からの連絡は、「お知らせ」文書を基本としますが、緊急性の高い子どもた ちの安全についての情報や学校行事に関する事柄をメール配信にて、PTA会員に 素早く伝える。

(2)配信メールの内容

メール配信は、あくまでも緊急を要する内容とします。

- ① 緊急メール 子どもの安全に関わることで、速やかに各保護者に連絡の必要がある内容。 (例)・大雨や暴風警報の発令に伴い、登下校時刻を変更する場合 ・その他、緊急を要する場合 など
- ② お知らせメール

必ずしも緊急を要しないが、知っていれば注意ができる内容。

- (例)・インフルエンザ等で学級閉鎖をした場合
	- ・運動会、遠足等の学校行事の実施が危ぶまれる場合
		- ・近辺で不審者情報がある場合
		- ・その他、必要と認める場合 など
- ※「お知らせメール」は、月に1~2度、緊急連絡システムの確認のために 行います。 ただし、メールの返信はできません。
- 2.ご確認いただきたいこと
- ○本メールシステムに必要な維持費用は、無料です。ただし、メールの送受信にかかる 通信費は、通常のメール受信と同様に利用者の負担となります。 ○携帯電話のうち、インターネットに接続できる機種に限ります。 ○保護者のメールアドレスは、学校にはわからないようになっており、個人情報がきち んと保護されています。メールアドレスが他の目的に使用されることはありません。
- 3.その他
	- ・このシステムは、連絡等をメールにて一斉配信したり、グループ配信したりできます。
	- ・システムへの登録は、利用者個人が通信機器を利用して、裏面の登録方法で各自行っ てください。
	- ・登録は、いつでもでき、削除・変更なども随時できます。

## 連絡メールの保護者登録について

天神山小学校・幼稚園

下記のサービスの概要や利用方法をご参照のうえ、ぜひご登録いただきますようお願い致します。

## ご利用方法

- 利用希望の方はメールアドレスの登録が必要です。携帯電話あるいはパソコンより ① 「[touroku@education.ne.jp](mailto:entry@education.ne.jp)」宛に空メールを送信する。
- ② 登録用メールを受信後、メール記載の URL より登録を行います。(携帯電話の 場合、右記を読み取ると、上記のメールアドレス宛の空メールが作成できます。) ・登録の際には次の**学校認証 ID**(数字 8 桁)の入力が必要です。

学 校 名 着 岸和田市立天神山小学校 学校認証ID 9953-4691

③ なお、登録が終わりましたら、登録したメールアドレスとログインパスワードのメモを取って 大切に保管してください。メールアドレスを変更したときなど、登録内容を変更する際に必要 です。

メールアドレス: ログインパスワード:

- 2. 利用上の注意
- ① 携帯電話の迷惑メール設定によっては、うまく登録できない場合があります。その場合は、下記の2 点をお試しください。
	- ・「指定受信」の一覧に「renraku@education.ne.jp」を追加してください。
	- ・URL 付きメールの受信を許可してください。
	- 詳しい操作方法は機種によって異なりますので、携帯電話各社にご相談ください。
- ② 登録時に入力する情報は、登録を確認する際に必要ですので、正確にご入力ください。
- ③ 登録方法がわからないときは、サービス提供元(ラインズ株式会社)のヘルプデスクにメール (mailmail@education.jp)あるいは、サイト上の「お問い合わせフォーム」より、お問い合わせく ださい。 ※お問い合わせの際は、メール本文に学校名とお名前、質問内容を明記してください。
- ④ メールアドレスを変更した際には、下記手順で連絡メールの登録情報の変更を忘れずに行ってくださ い。変更しないと学校からの連絡メールが届きません。
- ⑤ メールの送信者名は、『連絡メール2』となっていますので、お知りおき下さい。

## ◆パスワードを忘れた場合 上記登録と同様に空メールを送信すると、パスワードの再送信ができます。 \* すでにメールアドレスを変更している場合は、再送信できません。 ◆メールアドレスを変更した場合 上記登録と同様のサイトより、[メールアドレスの変更]を行います。 \* その際、登録したメールアドレスとログインパスワードを入力します。 ◆その他、登録内容を変更する場合 右記の「保護者ログイン用二次元コード」を読み取り、保護者サイトに接続します。

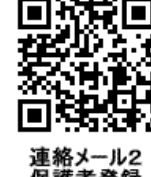